# Purwarupa Sistem Informasi Administrasi Pertanahan Berbasis Web

Aqly Fathanah Botutihe, Yanto Budisusanto, dan Udiana Wahyu Deviantari Departemen Teknik Geomatika, Institut Teknologi Sepuluh Nopember (ITS) *e-mail*: yanto\_b@geodesy.its.ac.id

*Abstrak***—Jumlah penduduk yang semakin bertambah memicu kebutuhan tanah yang terus meningkat sehingga menuntut penanganan administrasi pertanahan yang semakin baik. Kebutuhan informasi tentang pertanahan yang cepat, akurat dan fleksibel sangat diperlukan sebagai bentuk peningkatan pelayanan publik dari penyelenggara pemerintah tidak terkecuali Badan Pertanahan Nasional. Salah satu caranya adalah dengan pengelolaan data pertanahan secara elektronik melalui sistem informasi pertanahan digital. Akses masyarakat terhadap informasi pertanahan sekarang sudah mulai teratasi dengan adanya web milik Badan Pertanahan Nasional yang menyediakan informasi pertanahan. Namun di beberapa wilayah Kantor Pertanahan termasuk Kabupaten Banggai masih belum menerapkan Sistem Informasi Pertanahan digital kepada masyarakat. Penelitian sebelumnya yang telah dilakukan sudah membuat sistem informasi berbasis web dengan hanya menyajikan 1 dari 4 komponen utama administrasi pertanahan saja. Purwarupa sistem informasi administrasi pertanahan ini menggunakan** *Leaflet Javascript Library* **guna menyajikan informasi mengenai 4 komponen utama administrasi pertanahan. Hasil purwarupa sistem ini berupa laman web yang memiiliki nama** *domain* **sipbanggai.site, yang memiliki beberapa fitur utama seperti** *login***, peta, statistik, dan kuesioner. Terdapat juga fitur pendukung seperti**  *choropleth layer***,** *basemap change***, legenda, serta beberapa fitur interaktif pemetaan lainnya. Adapun hasil uji kelayakan sistem yakni uji fungsionalitas sistem dan juga hasil uji portabilitas sistem menghasilkan nilai sebesar 100% dengan predikat "Sangat Baik".**

*Kata Kunci***—Administrasi Pertanahan***, Leaflet,* **Purwarupa***,*  **Sistem Informasi.**

# I. PENDAHULUAN

EBUTUHAN akan tanah sekarang ini meningkat sejalan KEBUTUHAN akan tanah sekarang ini meningkat sejalan bertambahnya jumlah penduduk dan meningkatnya kebutuhan lain yang berkaitan dengan tanah [1]. Hal ini tentunya meningkatkan jumlah pendaftar tanah atau meningkatnya permohonan masyarakat pada Kantor Pertanahan di seluruh wilayah Indonesia [1]. Sejalan dengan meningkatnya kebutuhan akan tanah, maka perlu adanya peningkatan penanganan administrasi pertanahan sesuai amanah Undang-Undang Pokok Agraria (UUPA) Pasal 19 Ayat 1. Menurut Peraturan Pemerintah Nomor 24 Tahun 1997, lembaga yang mempunyai tugas melaksanakan administrasi pertanahan di Indonesia adalah Badan Pertanahan Nasional (BPN) baik di bidang pertanahan secara nasional, regional dan sektoral [2].

Di era globalisasi sekarang ini, kebutuhan terhadap penyajian informasi yang cepat, akurat, dan fleksibel sangat diperlukan di perusahaan maupun instansi pemerintahan untuk meningkatkan kualitas pelayanan publik [3]. Masih terdapat beberapa Kantor Pertanahan di Indonesia yang melakukan proses pengelolaan data pertanahan dan penyebaran informasi secara manual dan masih bisa dibilang kurang efektif [4].

Sebelum era teknologi informasi yang sudah menerapkan Sistem Informasi Pertanahan secara digital seperti sekarang, Indonesia sudah pernah menerapkan Sistem Informasi Pertanahan secara konvensional yang mana masih memerlukan banyak tenaga dan waktu sehingga pelaksanaannya kurang efisien [5]. Pengelolaan data pertanahan secara elektronik melalui Sistem Informasi Pertanahan (SIP) merupakan sesuatu yang perlu dilakukan memenuhi tuntutan masyarakat yang semakin meningkat untuk mewujudkan *good governance* yang akhirnya akan berkaitan keterbukaan dan pertukaran untuk masyarakat umum dan juga instansi-instansi terkait [6].

Permasalahan yang ada sekarang, walaupun sudah tersedia sistem informasi pertanahan dari Badan Pertanahan Nasional, masyarakat masih kesusahan untuk memiliki informasi pertanahan yang diinginkan, dikarenakan masih minimnya pengetahuan masyakat terkait cara penggunaannya dan juga masih adanya Kantor Pertanahan di beberapa wilayah di Indonesia yang menerapkan sistem informasi pertanahan digital yang mudah diakses oleh masyarakat secara langsung dimanapun dan kapanpun [7]. Salah satunya Kantor Pertanahan Kabupaten Banggai sendiri yang masih belum menerapkan penggunaan Sistem Informasi Pertanahan digital, oleh karena itu masyarakat harus datang ke Kantor Pertanahan terlebih dahulu untuk mendapatkan informasi pertanahan yang dibutuhkan.

Beberapa penelitian terdahulu terkait perancangan sistem informasi pertanahan maupun sistem informasi geografis berbasis web telah dilakukan. Misalnya penelitian yang dilakukan oleh Webie Ni Maja Dj pada tahun 2016 menghasilkan Sistem Informasi Pertanahan berbasis web untuk menyajikan informasi zona nilai tanah pada 4 kecamatan di Kota Surabaya, Jawa Timur yang dilengkapi dengan beberapa fitur seperti data *processing, zooming, layer control*, serta *PDF exporting*. Kemudian penelitian yang dilakukan oleh Nugroho Satrio pada tahun 2020 menghasilkan Sistem Informasi Pertanahan berbasis web untuk menyajikan informasi permasalahan pertanahan yang ada di Kota Malang dengan beberapa fitur seperti *editing* dan *deleting data, zooming*, serta *searching*.

Penelitian-penelitian yang telah dilakukan tersebut telah menghasilkan *prototype* Sistem Informasi Pertanahan berbasis web yang salah satunya juga menggunakan *Leaflet Javascript Library* sebagai bahasa pemrograman untuk menampilkan peta serta fitur-fitur interaktif yang akan diterapkan pada sistem yang dibuat. Namun informasi pertanahan yang disajikan pada penelitian sebelumnya masih mengacu pada kurang lebih 1 (satu) komponen administrasi pertanahan saja yaitu nilai tanah (*land value*) yang mana administrasi pertanahan terdiri dari 4 komponen utama [8]. Dengan mengacu pada permasalahan dan beberapa penelitian

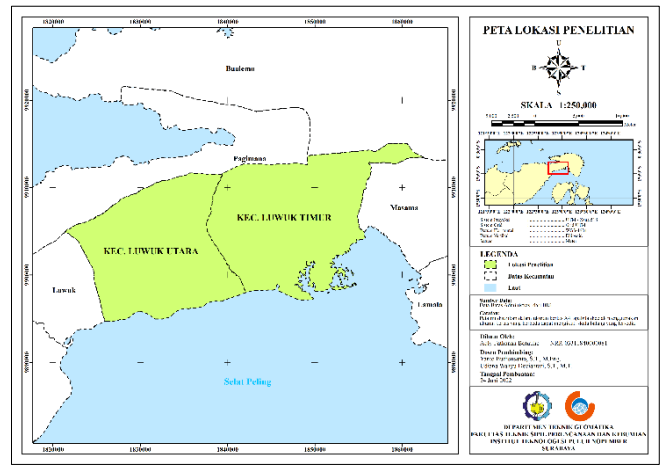

Gambar 1. Peta lokasi penelitian.

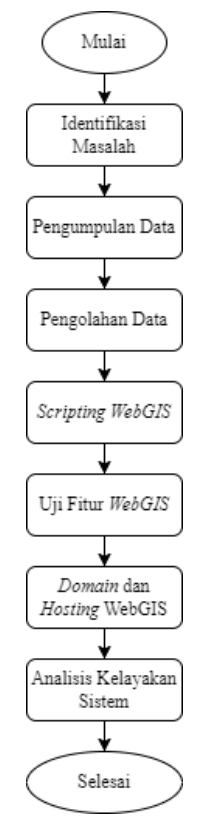

Gambar 2. Diagram alir penelitian.

terdahulu, perlu dilakukan penelitian untuk perancangan Sistem Informasi Pertanahan berbasis web untuk membantu proses pelayanan publik dan penyebaran informasi di bidang pertanahan. Dalam penelitian ini, akan digunakan bahasa pemrograman *Javascript* dari *Leaflet Javascript Library* untuk penyajian informasi pertanahan dengan mengacu pada 4 (empat) komponen utama administrasi pertanahan yakni kepemilikan tanah (*land tenure*), nilai tanah (*land value*), penggunaan lahan (*land use*), dan pengembangan lahan (*land development*) [9], serta beberapa fitur pendukung pada peta web yang akan dibuat

# II. METODOLOGI PENELITIAN

#### *A. Lokasi Penelitian*

Peta lokasi penelitian ditunjukkan oleh Gambar 1, dimana terletak di Kecamatan Luwuk Timur dan Kecamatan Luwuk Utara, Kabupaten Banggai, Provinsi Sulawesi Tengah yang terletak diantara 0° 45' 49,4" – 0° 56' 3,7" Lintang Selatan

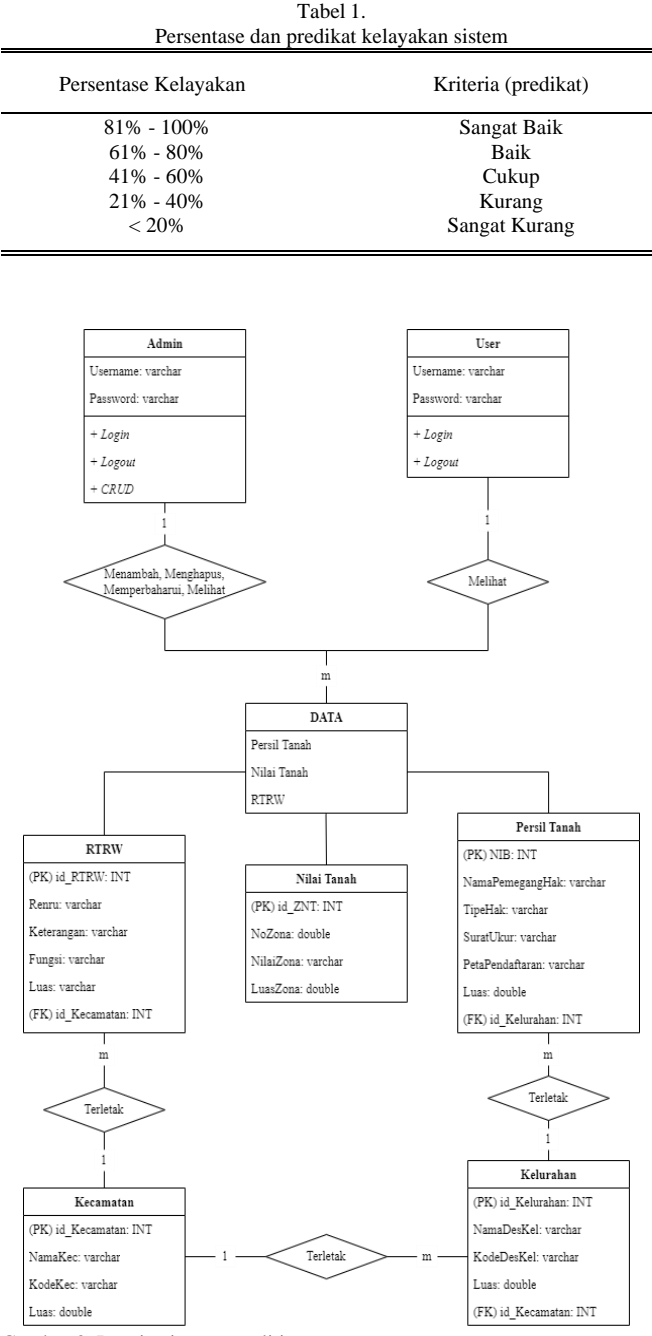

Gambar 3. Desain sistem penelitian.

dan 122° 47' 52,3" - 123° 05' 22,5" Bujur Timur.

# *B. Data dan Peralatan*

### *1) Data*

Data yang digunakan pada penelitian ini diperoleh dari Kantor Pertanahan Kabupaten Banggai antara lain sebagai berikut.

- a. Data *shapefile* bidang tanah Kecamatan Luwuk Timur dan Kecamatan Luwuk Utara, Kabupaten Banggai, Sulawesi Tengah tahun 2021.
- b. Data *shapefile* batas administrasi Kabupaten Banggai, Sulawesi Tengah tahun 2021.
- c. Data *shapefile* zona nilai tanah Kecamatan Luwuk Timur dan Kecamatan Luwuk Utara, Kabupaten Banggai, Sulawesi Tengah tahun 2021.
- d. Data *shapefile* rencana tata ruang wilayah Kecamatan Luwuk Timur dan Kecamatan Luwuk Utara, Kabupaten Banggai, Sulawesi Tengah tahun 2021.

#### *2) Peralatan*

Adapun peralatan yang digunakan pada penelitian ini adalah sebagai berikut.

- a. Laptop atau *Personal Computer* (PC).
- b. *Visual Studio Code*.
- c. *Quantum GIS* (QGIS).
- d. XAMPP.
- e. *phpMyAdmin/MySQL*.
- f. FileZilla.
- g. Google Chrome.
- *C. Tahapan Penelitian*

Diagram alir tahapan penelitian ditunjukkan oleh Gambar 2, dengan penjelasan berikut.

- *1) Pengolahan Data*
- a. Konversi *shapefile* ke format *geojson*

Pada tahap ini, dilakukan proses konversi data bidang tanah, data batas administrasi, data zona nilai tanah, dan data rencana tata ruang wilayah yang berformat *shapefile* menjadi format *geojson* dengan menggunakan *software Quantum GIS* atau QGIS. Tujuan konversi ini yakni agar data tersebut dapat dengan mudah dibaca oleh berbagai bahasa pemrograman sehingga mempermudah proses pemanggilan data melalui proses *script query Leaflet Javascript*.

b. Pembuatan Basis Data

Pada tahap ini, data tabular bidang tanah, zona nilai tanah, dan rencana tata ruang wilayah yang sudah dilakukan proses inventarisasi di *input* ke dalam sebuah basis data dengan menggunakan *software MySQL (PHPMyAdmin)* agar datadata tersebut dapat dengan mudah dipanggil melalui *script query* ketika proses s*cripting* WebGIS berlangsung. Desain sistem penelitian ditunjukkan dengan *class diagram* pada Gambar 3.

Secara sederhana, terdapat penjelasan hubungan antar entitas pada desain sistem penelitian ini. Entitas *admin* memiliki derajat hubungan 1 : m dengan entitas *user* yang berarti seorang *admin* bisa menambah *user* baru dan menghapus *user* yang telah ada. Entitas *admin* juga memiliki derajat hubungan 1 : m dengan entitas data yang berarti seorang *admin* bisa melakukan penambahan, penghapusan, pengubahan, dan mengakses data dalam jumlah banyak. Entitas *user* memiliki derajat hubungan 1 : m juga dengan entitas data seperti entitas *admin*, tetapi seorang *user* hanya bisa mengakses data saja dalam jumlah banyak. Entitas persil tanah memiliki derajat hubungan m : 1 dengan entitas kelurahan yang berarti setiap satu ataupun beberapa persil tanah terletak pada satu kelurahan saja. Sedangkan entitas RTRW memiliki derajat hubungan m : 1 dengan entitas kecamatan yang berarti setiap beberapa zona RTRW terletak pada satu kecamatan. Entitas kelurahan memiliki derajat hubungan m : 1 dengan entitas kecamatan yang berarti beberapa kelurahan terletak pada suatu kecamatan.

*Class diagram* pada Gambar 3 juga menunjukkan pembagian kewenangan (otoritas) yang diberikan sistem kepada *admin* dan *user*, dimana seorang *admin* bisa mengelola sistem dengan cara melakukan *Create, Read, Update, Delete* atau biasa disebut juga "CRUD Data", tetapi kepada seorang *user* tidak diberikan kewenangan tersebut melainkan hanya dapat mengakses/*read* (melihat) data yang

disediakan oleh sistem.

# *2) Scripting WebGIS*

Proses *scripting* WebGIS yang dibuat menggunakan bantuan *software* sebagai *Code Editor* yakni *Visual Studio Code*. Adapun proses *scripting* WebGIS terdiri dari beberapa tahapan antara lain:

# a. *Scripting Tag HTML*

*Scripting Tag HTML* berfungsi untuk membentuk kerangka dasar laman web agar dapat dibaca dan diakses pada *web browser*, serta meletakkan beberapa tag yang dibutuhkan agar tampilan WebGIS yang akan dibuat menjadi lebih rapi. b. *Scripting Javascript dan PHP*

*Scripting Javascript* berfungsi untuk membuat fitur-fitur yang akan digunakan pada WebGIS dapat berjalan dengan baik seperti menampilkan peta interaktif dan fitur-fitur pemetaan lainnya, sehingga tampilan laman web menjadi lebih interaktif dan menarik. *Script Javascript* yang digunakan adalah sebuah *Javascript Library* yang *opensource* dari *website* resmi milik *Leaflet* yakni [https://leafletjs.com/.](https://leafletjs.com/) *Leaflet Javascript Library* juga sudah menyediakan bermacam-macam *plugin* yang bisa di-unduh secara langsung yang bisa digunakan secara gratis. Untuk *plugin* yang digunakan pada penelitian ini antara lain:

- 1. *Ajax*: untuk memanggil file *geojson*.
- 2. *Basemap*: untuk menampilkan *basemap*. *Basemap* yang digunakan antara lain OpenStreetMap, OpenTopoMap, dan Google Satellite.
- 3. *Panel layers*: untuk membuat fitur pengaturan layer pada peta.
- 4. *Minimap*: untuk membuat fitur peta kecil (inset).
- 5. *Scale factor*: untuk menampilkan skala peta.
- 6. *Legend* dan *info*: untuk menampilkan informasi dan legenda dari layer pada peta.
- 7. *Control coordinates*: untuk menampilkan informasi koordinat lintang-bujur sesuai dengan posisi *mouse*.
- 8. *Choropleth*: untuk membuat layer lebih interaktif dengan mengklasifikasikan warna sesuai dengan kelas tertentu.

*Scripting PHP* berfungsi agar WebGIS yang dirancang menjadi lebih dinamis dan dapat dilakukan proses untuk melakukan olah data dalam basis data (*database*). Untuk PHP yang digunakan adalah versi 8.1.6 dan *PHPMyAdmin (MySQL)* yang digunakan adalah versi 5.2.0. Fitur yang dibuat menggunakan PHP antara lain *login system* yang menggunakan sintaks tertentu pada bahasa pemrograman PHP, dan juga tabel-tabel pada menu data statistik menggunakan bantuan sintaks *MySQLQuery*.

*c. Scripting CSS*

*Scripting CSS* berfungsi untuk mengatur tampilan laman WebGIS menjadi lebih menarik atau biasa disebut dengan proses *layouting* laman web. Proses *Scipting CSS* juga menggunakan bantuan *CSS Library* yakni *Bootstrap* versi 5.1.3, serta ditambahkan animasi pada saat melakukan *scroll* dengan menggunakan *CSS Library* yakni AOS (*Animation on Scroll*).

#### *3) Uji Fitur WebGIS dan Domain-Hosting*

Apabila proses scripting telah selesai, hasil *scripting* kemudian di uji apakah fitur-fitur yang ada pada sistem yang dibangun tersebut dapat berjalan dengan baik melalui *server* 

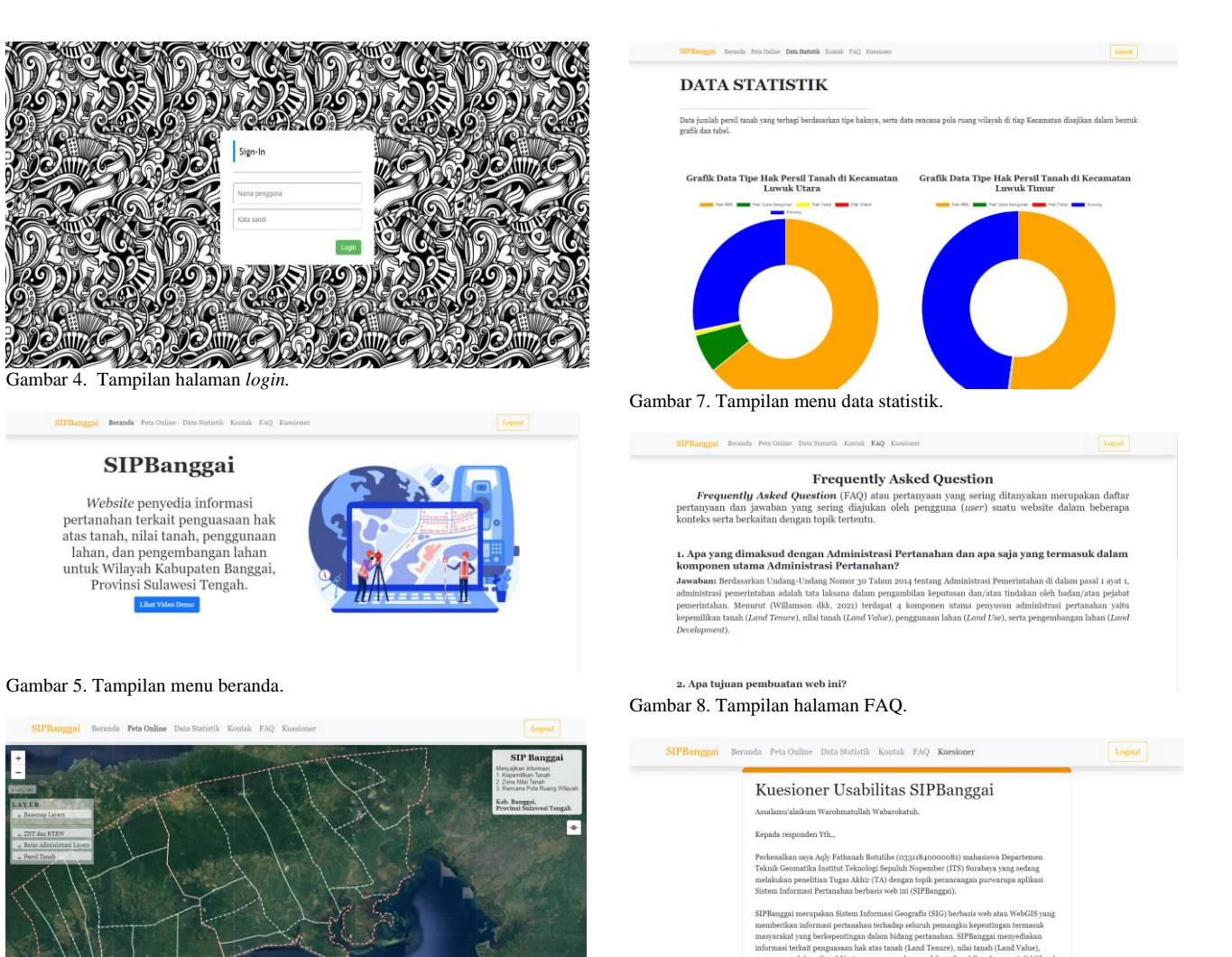

Gambar 6. Tampilan menu peta *online*.

*localhost*. Apabila fitur-fitur tersebut dapat berjalan dengan baik dan tidak terdapat *error* lagi, maka sistem selanjutnya dipublikasikan secara *online* (*hosting* dan *domain*). Proses ini menggunakan bantuan *software* XAMPP sebagai server *localhost*, *software* FileZilla sebagai FTP (*File Transfer Protocol*) dan Google Chrome sebagai *web browser*. Untuk layanan *hosting* dan *domain* yang digunakan masih merupakan layanan gratis yang mana penyimpanan, kecepatan unduh dan unggah, serta beberapa fitur *hosting* dan *domain* masih memiliki beberapa keterbatasan.

#### *4) Analisis Kelayakan Sistem*

Langkah selanjutnya yang dilakukan setelah laman web berhasil dipublikasikan secara *online* adalah analisis kelayakan sistem untuk mengetahui apakah sistem (WebGIS) yang telah dibuat layak untuk digunakan. Analisis kelayakan sistem WebGIS ini dilakukan melalui 3 tahap pengujian yakni uji fungsionalitas, uji portabilitas, dan uji usabilitas. Uji fungsionalitas dilakukan untuk menguji apakah fungsi fitur yang terdapat pada WebGIS dapat berfungsi dengan baik, sedangkan uji portabilitas dilakukan untuk menguji apakah WebGIS dapat diakses pada *web browser* yang berbeda. Pada kedua tahap pengujian tersebut peneliti melakukan observasi dengan menggunakan sistem penilaian *zero-one* dimana apabila fungsi berjalan dengan baik diberikan nilai 1 dan apabila fungsi tidak berjalan dengan baik diberikan nilai 0.

Uji usabilitas dilakukan untuk mengukur skala kepuasan

pengguna dalam menggunakan sistem yang dibuat. Uji usabilitas dilakukan dengan mengirimkan kuesioner yang terdiri dari 16 pertanyaan dengan mengacu pada *Post-Study System Usability Questionnaire* (PPSUQ) [10] kepada pengguna (*user*) sejumlah minimal 30 orang [11]. Skala kepuasan pengguna diukur menggunakan Skala Likert 5 skala. Dari tiga hasil pengujian tersebut, kemudian dilakukan perhitungan nilai persentase kelayakan sistem seperti pada Tabel 1 [12], serta dilakukan analisis deskriptif untuk mengubah nilai kuantitatif menjadi nilai kualitatif. Apabila hasil pengujian didapatkan predikat baik atau nilai persentase kelayakannya diatas 61%, maka WebGIS yang dibuat layak dan siap untuk digunakan.

# III. HASIL DAN PEMBAHASAN

#### *A. Hasil Perancangan Tampilan Sistem*

Gambar 9. Tampilan menu kuesioner.

Purwarupa sistem informasi administrasi pertanahan telah berhasil dibangun dengan nama domain sipbanggai.site. Nama "SIPBanggai" berasal dari akronim "Sistem Informasi Pertanahan Banggai". WebGIS atau Sistem Infromasi Pertanahan berbasis web ini memiliki 5 menu utama 'Beranda', 'Peta *Online*', 'Data Statistik', 'FAQ', dan 'Kuesioner' serta 1 sub-menu yang diletakkan di halaman beranda yakni sub-menu 'Kontak'. Tetapi dalam penggunaanya, pengguna harus melakukan proses *login*

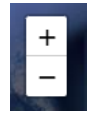

Gambar 10. Fitur *zooming* untuk mengubah skala peta.

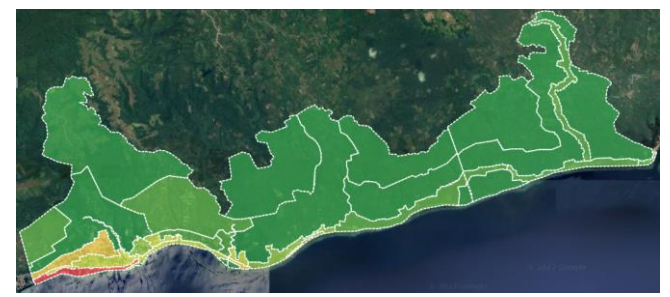

Gambar 14. Fitur *choropleth* untuk memberikan warna sesuai kelas pada *layer*.

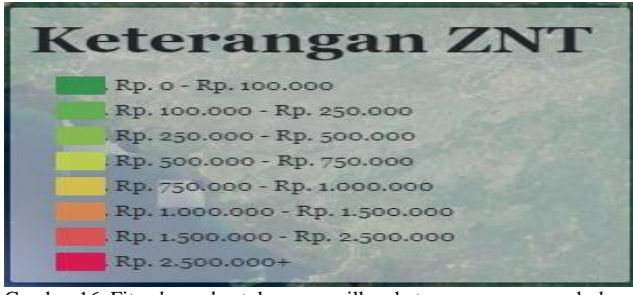

Gambar 16. Fitur *legend* untuk menampilkan keterangan warna pada *layer.*

# **SIP Banggai**

Menyajikan informasi: 1. Kepemilikan Tanah Zona Nilai Tanah ⊃ 3. Rencana Pola Ruang Wilayah Kab. Banggai, Provinsi Sulawesi Tengah

Gambar 17. Fitur *info* untuk menampilkan informasi umum peta.

terlebih dahulu menggunakan *username* dan *password* yang sudah disediakan untuk bisa menggunakan sistem, seperti pada Gambar 4. Apabila proses *login* yang dilakukan sudah berhasil, maka pengguna akan di-*redirect* ke halaman/menu beranda, dan apabila proses *login* yang dilakukan tidak berhasil maka akan menampilkan pesan *error*/kesalahan.

Pada menu 'Beranda' disajikan informasi tentang apa yang akan disajikan pada laman web secara garis besar serta informasi kontak untuk para pengguna (*user*) agar bisa menghubungi pengembang web apabila memiliki kendala dalam menggunakan sistem, serta kritik dan saran. Pada menu ini juga terdapat sebuah video demo terkait petunjuk penggunaan web (sistem) ini. Menu ini ditunjukkan oleh Gambar 5.

Menu 'Peta *Online'* ditunjukkan oleh Gambar 6, dimana menyajikan peta interaktif yang dibangun menggunakan bahasa pemrograman *Javascript* dengan bantuan *Leaflet Javascript Library* disertai dengan beberapa fitur pendukung. Informasi yang disajikan pada peta tersebut berupa informasi bidang tanah, zona nilai tanah, rencana pola ruang wilayah, serta perizinan untuk pengembangan lahan di Kecamatan Luwuk Timur dan Luwuk Utara, Kabupaten Banggai, Sulawesi Tengah.

Menu 'Data Statistik' juga disajikan informasi terkait kepemilikan tanah di wilayah studi kasus yang sudah terbagi berdasarkan tipe haknya serta informasi terkait rencana pola

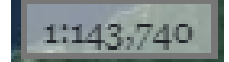

Gambar 11. Fitur *scale factor* untuk menampilkan informasi skala.

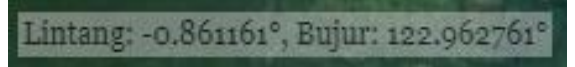

Gambar 12. Fitur *control coordinates* untuk menampilkan infromasi koordinat sesuai posisi *mouse/pointer*.

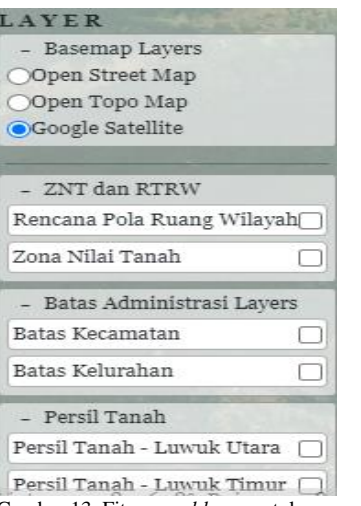

Gambar 13. Fitur *panel layer* untuk mengatur *layer.*

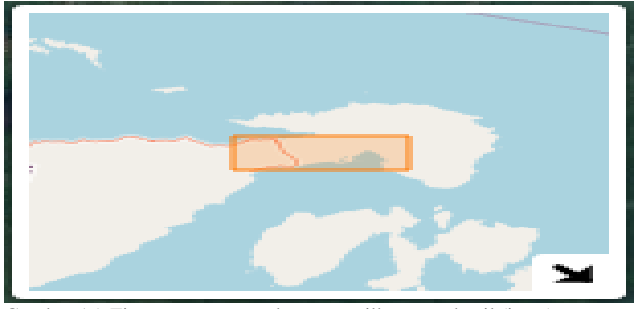

ruang wilayah dan keadaan eksisting wilayah yang disajikan dalam bentuk tabel dan grafik seperti Gambar 7. Gambar 15. Fitur *minimap* untuk menampilkan peta kecil (inset).

Menu 'FAQ' merupakan suatu halaman (menu) yang disediakan untuk para pengguna yang menyajikan informasi terkait *Frequently Asked Question* (FAQ) atau pertanyaan yang sering diajukan pengguna *website*. Tampilan menu FAQ ditunjukkan oleh Gambar 8. Selanjutnya juga terdapat menu 'Kuesioner' pada Gambar 9, yang mana disediakan untuk para pengguna (*user*) dalam melakukan pengisian kuesioner usabilitas sistem.

#### *B. Fitur Sistem*

Pada penelitian ini, terdapat dua fitur sistem didalamnya, yaitu fitur utama sistem dan fitur pendukung sistem. Berikut penjelasannya.

*1) Fitur Utama Sistem*

Fitur utama pada sistem ini terbagi atas:

a. Sistem *Login*

Sistem *login* dibuat dengan menggunakan bahasa pemrograman PHP yang menghubungkan laman web dengan *database*.

b. Statistik Grafik dan Tabel

Pembuatan grafik pada laman web menggunakan script Chart.js dengan bahasa pemrograman *Javascript* sedangkan pembuatan tabel menggunakan bahasa pemrograman PHP untuk memanggil data dari *database* dengan *script query*

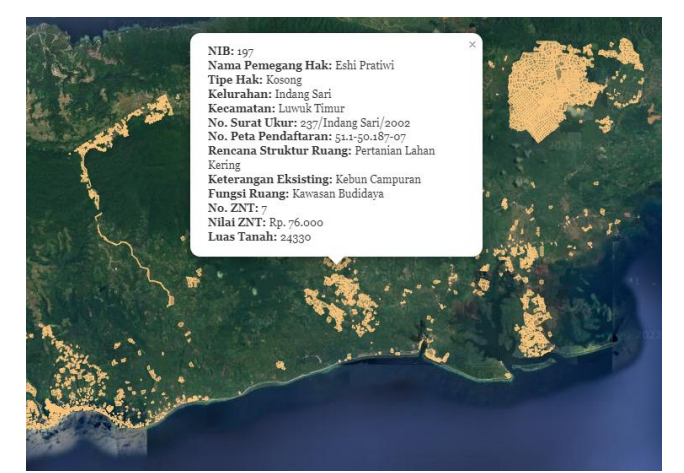

Gambar 18. Hasil penyajian informasi *land tenure*.

|                               | <b>SIP Banggai</b><br>Menyajikan informasi:<br>1. Kepemilikan Tanah<br>2. Zona Nilai Tanah<br>3. Rencana Pola Ruang Wilayah<br>Kab. Banggai,<br>Provinsi Sulawesi Tengah |  |  |
|-------------------------------|----------------------------------------------------------------------------------------------------|--|--|
|                               | <b>Keterangan ZNT</b>                                                                                                    |  |  |
| Rp. o - Rp. 100.000           |                                                                                                    |  |  |
| Rp. 100.000 - Rp. 250.000     |                                                                                                    |  |  |
| Rp. 250.000 - Rp. 500.000     |                                                                                                    |  |  |
| Rp. 500.000 - Rp. 750.000     |                                                                                                    |  |  |
| Rp. 750.000 - Rp. 1.000.000   |                                                                                                    |  |  |
| Rp. 1.000.000 - Rp. 1.500.000 |                                                                                                    |  |  |
|                               | Rp. 1.500.000 - Rp. 2.500.000                                                                                                    |  |  |
| Rp. 2.500.000+                |                                                                                                    |  |  |

PHP dan *MySQL.* Gambar 20. Informasi legenda zona nilai tanah.

# c. Peta *Online*

Peta *online* dibuat dengan menggunakan bahasa pemrograman *Javascript* dengan bantuan perpustakaan *Javascript* yakni *Leaflet Javascript Library.*

d. Kuesioner

Kuesioner dibuat dengan menggunakan *Google Form* yang telah disediakan dan kemudian dihubungkan pada laman web SIPBanggai.

*2) Fitur Pendukung Sistem*

Fitur pendukung sistem ini berada pada menu peta *online* yang dibangun menggunakan *Leaflet Javascript Library* antara lain:

- a. Fitur *zooming*, ditunjukkan oleh Gambar 10.
- b. Fitur *scale factor,* ditunjukkan oleh Gambar 11.
- c. Fitur *control coodinates,* ditunjukkan oleh Gambar 12.
- d. Fitur *panel layer*, ditunjukkan oleh Gambar 13.
- e. Fitur *choropleth layer,* ditunjukkan oleh Gambar 14.
- f. Fitur *mini map*, ditunjukkan oleh Gambar 15.
- g. Fitur *legend*, ditunjukkan oleh Gambar 16.
- h. Fitur *info*, ditunjukkan oleh Gambar 17.

#### *C. Analisa Hasil*

Pada menu peta *online* disajikan informasi terkait keempat komponen utama (fungsi) dari administrasi pertanahan [9] di Kecamatan Luwuk Timur dan Kecamatan Luwuk Utara, Kabupaten Banggai, Provinsi Sulawesi Tengah.

Informasi kepemilikan tanah (*land tenure*) yang disajikan seperti yang ditunjukkan pada Gambar 18 hanya

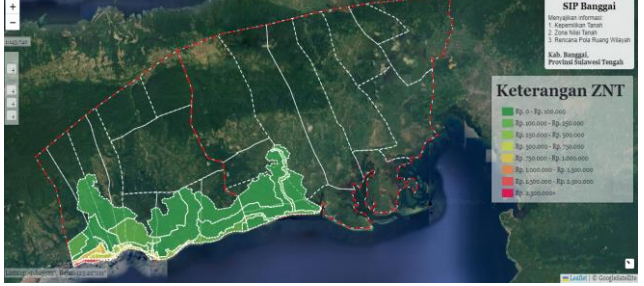

Gambar 19. Hasil penyajian informasi *land value*.

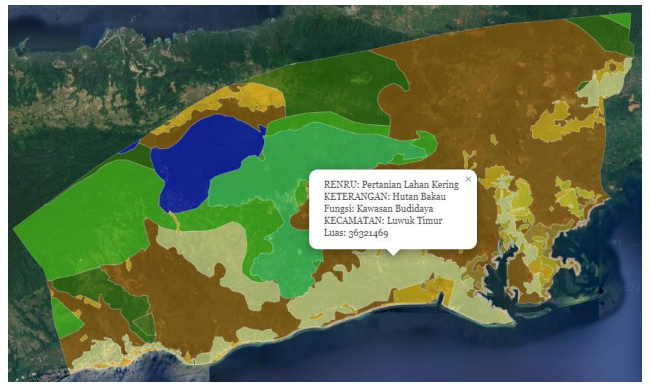

Gambar 21. Hasil penyajian informasi *land use.*

| IZIN UNTUK PENGEMBANGAN LAHAN                                                           |  |  |  |
|-----------------------------------------------------------------------------------------|--|--|--|
| Untuk pengembangan lahan pada suatu wilayah, diperlukan beberapa perizinan diantaranya: |  |  |  |
| 1. Izin Lokasi.                                                                         |  |  |  |
| 2. Izin Pemakaian Tanah (IPT), contoh perizinan IPT.                                    |  |  |  |
| 3. Izin Peruntukkan Penggunaan Tanah (IPPT).                                            |  |  |  |
| 4. Izin Gangguan (HO), contoh perizinan gangguan (HO).                                  |  |  |  |
| 5. Pertimbangan Teknis Pertanahan.                                                      |  |  |  |
| 6. Surat Keterangan Rencana Kota (SKRK), contoh perizinan SKRK,                         |  |  |  |
| 7. Izin Mendirikan Bangunan (IMB), contoh perizinan IMB.                                |  |  |  |
| 8. Analisis Mengenai Dampak Lingkungan (AMDAL), contoh perizinan AMDAL.                 |  |  |  |
| 9. Analisis Dampak Lalu Lintas (ANDALALIN), contoh perizinan ANDALALIN.                 |  |  |  |
| Layanan Perizinan Kabupaten Banggai                                                     |  |  |  |

Gambar 22. Hasil penyajian informasi (perizinan) *land development.*

menampilkan informasi terkait Nomor Induk Bidang (NIB), nama pemegang hak, tipe hak, kelurahan, kecamatan, nomor surat ukur, nomor peta pendaftaran, rencana struktur ruang, keterangan eksisting, fungsi ruang, nomor ZNT, nilai ZNT, serta luas. Informasi tambahan lainnya tidak bisa disajikan mengingat adanya kerahasiaan data sesuai dengan peraturan yang ada.

Informasi zona nilai tanah (*land value*) yang disajikan dalam bentuk layer interaktif berwarna dilengkapi fitur legenda keterangan zona nilai tanah, seperti yang ditunjukkan pada Gambar 19.

Tetapi informasi ZNT yang disajikan seperti yang ditunjukkan oleh Gambar 20, hanyalah mencakup wilayah pesisir Kecamatan Luwuk Utara dan sedikit wilayah pesisir Kecamatan Luwuk Timur. Hal ini dikarenakan masih kurangnya data zona nilai tanah di wilayah lain yang dimiliki oleh Kantor Pertanahan Kabupaten Banggai.

Informasi penggunaan lahan (*land use*) yang disajikan seperti yang ditunjukkan pada Gambar 21 antara lain rencana struktur ruang, keterangan eksisting, fungsi ruang, kecamatan, serta luas. Penulis belum menggunakan data Rencana Detail Tata Ruang Wilayah (RDTR), melainkan masih menggunakan data Rencana Tata Ruang Wilayah (RTRW) yang telah disediakan oleh Kantor Pertanahan

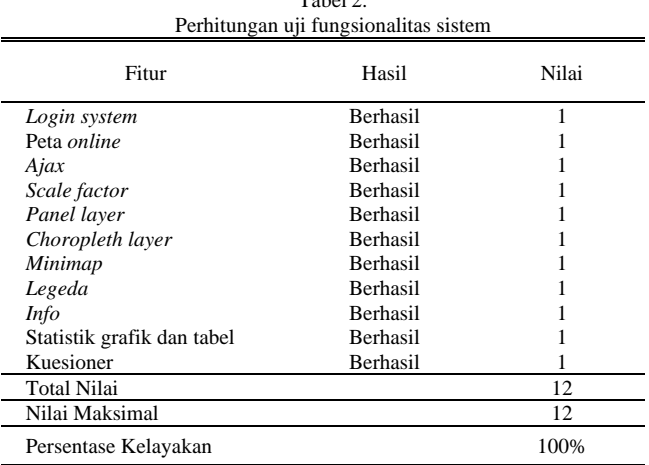

 $T = 1.21$ 

Kabupaten Banggai, Hal tersebut juga dikarenakan data Rencana Detail Tata Ruang Wilayah (RDTR) masih dalam keadaan belum selesai untuk digunakan di Kantor Pertanahan Kabupaten Banggai.

Informasi perizinan untuk pengembangan lahan (*land development*) di Kabupaten Banggai, Sulawesi Tengah disajikan dalam sebuah *link* yang menuju langsung pada laman web resmi dari Pemerintah Kabupaten Banggai, yang ditunjukkan oleh Gambar 22. Sedangkan untuk contoh setiap perizinan tersebut penulis menggunakan referensi dari laman web resmi Pemerintah Kota Surabaya yakni Surabaya *Single Window*.

#### *D. Hasil Uji Kelayakan Sistem*

Uji kelayakan sistem dilakukan dengan tiga tahap pengujian yakni uji fungsionalitas, uji portabilitas, dan uji usabilitas. Hasil uji fungsionalitas dan uji portabilitas dinilai dengan sistem penilaian *zero-one*, sedangkan uji usabilitas dinilai dengan sistem penilaian Skala Likert 5 Skala melalui kuesioner untuk pengguna (*user*).

Uji fungsionalitas sistem dilakukan dengan percobaan penggunaan 12 fitur yang ada, untuk menguji fitur-fitur yang tersedia tersebut berjalan dengan baik (berhasil) atau tidak dapat berjalan (tidak berhasil). Berdasarkan perhitungan pada Tabel 2, hasil uji fungsionalitas yang didapatkan yakni sebesar 100% dengan predikat "Sangat Baik".

Uji portabilitas sistem dilakukan dengan percobaan pada 7 *web browser*, untuk menguji sistem yang dibangun dapat diakses dan digunakan pada *web browser* yang berbeda-beda. Berdasarkan hasil perhitungan pada Tabel 3, hasil uji portabilitas yang didapatkan yakni sebesar 100% dengan predikat "Sangat Baik".

Uji usabilitas sistem masih belum dilakukan dikarenakan data hasil kuesioner usabilitas sistem yang diperoleh masih belum memenuhi jumlah minimal responden yang diperlukan. Untuk hasil uji usabilitas sistem akan dibahas pada publikasi yang selanjutnya.

# IV. KESIMPULAN DAN SARAN

#### *A. Kesimpulan*

Berdasarkan hasil dan analisa pada penelitian perancangan Sistem Informasi Pertanahan berbasis web ini, maka dapat ditarik beberapa kesimpulan. Yang pertama adalah rancangan purwarupa Sistem Informasi Pertanahan berbasis web untuk Kecamatan Luwuk Timur dan Kecamatan Luwuk Utara,

Tabel 3. Perhitungan uji portabilitas sistem

| Web Browser          | Hasil           | Nilai |
|----------------------|-----------------|-------|
| Google Chrome        | <b>Berhasil</b> |       |
| Mozilla Firefox      | <b>Berhasil</b> |       |
| Microsoft Edge       | <b>Berhasil</b> |       |
| <i>Opera</i>         | <b>Berhasil</b> |       |
| <b>Brave</b>         | <b>Berhasil</b> |       |
| Vivaldi              | <b>Berhasil</b> |       |
| <b>UC</b> Browser    | <b>Berhasil</b> |       |
| <b>Total Nilai</b>   |                 |       |
| Nilai Maksimal       |                 |       |
| Persentase Kelayakan |                 | 100%  |

Kabupaten Banggai, Provinsi Sulawesi Tengah telah selesai dibuat dengan domain sipbanggai.site yang dilengkapi dengan fitur pendukung antara lain *scale factor, control coordinates, panel layer, choropleth layer, minimap, legend,* dan *info*. Kedua, purwarupa Sistem Informasi Pertanahan yang dibangun telah sukses menyajikan informasi kepemilikan tanah *(land tenure*), nilai tanah (*land value*), penggunaan lahan (*land use*), serta pengembangan lahan (*land development*) di wilayah Kecamatan Luwuk Timur dan Kecamatan Luwuk Utara, Kabupaten Banggai, Provinsi Sulawesi Tengah dengan baik. Ketiga, besar persentase uji fungsionalitas dan uji portabilitas yang dilakukan masingmasing menunjukkan predikat "Sangat Baik", namun untuk besar persentase kelayakan sistem belum bisa disimpulkan dikarenakan belum dilakukannya perhitungan uji usabilitas sistem.

#### *B. Saran*

Berdasarkan hasil pengolahan data dan kesimpulan yang diperoleh, adapun saran yang dapat diberikan, yaitu melakukan *updating* baik data spasial maupun non-spasial agar informasi yang diperoleh pengguna selalu *up-to-date*, menambahkan fitur pencarian untuk setiap layer agar memudahkan pengguna memperoleh informasi yang diinginkan, serta menambahkan fitur untuk mencari data sesuai atribut dan kemudian dapat secara langsung menunjukkan lokasi persil yang dicari tersebut.

#### UCAPAN TERIMA KASIH

Penulis mengucapkan terima kasih kepada pihak Kantor Pertanahan Kabupaten Banggai yang telah mendukung dalam penyelesaian penelitian dengan menyediakan data-data yang diperlukan untuk keperluan penelitian.

#### DAFTAR PUSTAKA

- [1] T. N. P. Halimahtun Sakdiah and N. Fadillah, "Sistem informasi administrasi berkas pengukuran di Badan Pertanahan Nasional Kota Langsa," J-ICOM - Jurnal Informatika dan Teknologi Komputer, vol. 2, no. 2, pp. 91–104, Oct. 2021, doi: 10.33059/j-icom.v2i2.2901.
- [2] S. Molita, "Pengembangan sistem informasi administrasi sertifikat tanah pada Badan Pertanahan Nasional (BPN) Kabupaten Kuantan Singingi," Jurnal Perencanaan, Sains, Teknologi Dan Komputer, vol. 4, no. 1, pp. 176–187, 2021.
- [3] I. Maita and F. Habibah, "Perancangan enterprise architecture sistem informasi pelayanan publik di BPN Kota Pekanbaru," Jurnal Ilmiah Rekayasa dan Manajemen Sistem Informasi, vol. 6, no. 1, pp. 6–15, Feb. 2020, doi: 10.24014/rmsi.v6i1.8745.
- [4] F. A. Wirakusuma, F. N. Toni, and R. Suwartika, "Model sistem informasi monitoring berkas kepemilikan tanah berbasis web pada Badan Pertanahan Nasional," Jurnal Ilmiah Teknik Informatika dan Sistem Informasi, vol. 10, no. 3, pp. 567–576, Dec. 2021.
- [5] E. A. Baary, Y. Yuwono, and B. Doyo, "Aplikasi sistem informasi pertanahan berdasarkan jenis-jenis hak atas tanah di Kantor Pertanahan Kota Surabaya II (Studi kasus: Kelurahan Genteng, Kecamatan Genteng, Surabaya)," Geoid, vol. 8, no. 1, pp. 39–46, 2012, doi: 10.12962/j24423998.v8i1.704.
- [6] M. Asyita and M. Taufik, "Sistem informasi pertanahan untuk evaluasi bidang tanah (Studi kasus: Perumahan Bumi Marina Emas, Kelurahan Keputih, Kecamatan Sukolilo, Surabaya)," Jurnal Teknik ITS, pp. 1–6, 2013.
- [7] A. Nugroho, "Pembuatan Aplikasi Sistem Informasi Pertanahan Berbasis Web di Kantor Pertanahan Kabupaten Sragen," Prodi Diploma IV Pertanahan, Sekolah Tinggi Pertanahan Nasional, Yogyakarta: Badan Pertanahan Nasional Republik Indonesia Sekolah

Tinggi Pertanahan Nasional Yogyakarta, 2012.

- [8] A. Tenrisau, "Landasan pengelolaan administrasi pertanahan dalam sistem penataan agraria berkelanjutan," Jurnal Pertanahan, vol. 11, no. 2, pp. 103-112., 2021.
- [9] I. P. Williamson, S. Enemark, J. Wallace, and A. Rajabifard, Land Administration for Sustainable Development. Redlands: ESRI Academic Press, 2010.
- [10] J. Sauro and J. Lewis, Quantifying the User Experience Practical Statistics for User Research (2nd Edition). Cambridge: Morgan Kaufmann, 2016.
- [11] Sugiyono, Metode Penelitian Kuantitatif dan Kualitatif dan R&D. Bandung: Alfabeta, 2011.
- [12] S. Arikunto, Manajemen Penelitian. Jakarta: PT. Rineke Cipta, 2009.